「NHK紅白歌合戦」観覧のお申し込みはインターネットで受け付けます。 パソコンやスマートフォンなどで、手軽にお申し込みいただけます。 ▲ 郵便往復はがきでのお申し込みはできません。あらかじめご了承ください。

# 申し込み方法について ~パソコン編~

**NHK** 

日時 会場 観覧申込

イベント・インフォメーション  $\blacksquare$  NHK 紅白歌合戦

NHK紅白歌会戦 **- - - - - - - - -**

しめきり ●●●●●●●●

「お申し込みはこちら」をクリックして、 「専用申し込みサイト」へ進む。

### 1 and  $\overline{2}$  3 and 3 and 3 and 3 and 3 and 3 and 3 and 3 and 3 and 3 and 3 and 3 and 3 and 3 and 3 and 3 and 3 and 3 and 3 and 3 and 3 and 3 and 3 and 3 and 3 and 3 and 3 and 3 and 3 and 3 and 3 and 3 and 3 and 3 and 3

観覧申し込み⇒当日入場までの流れを よく確認したうえで 「申し込みはこちら」をクリック。

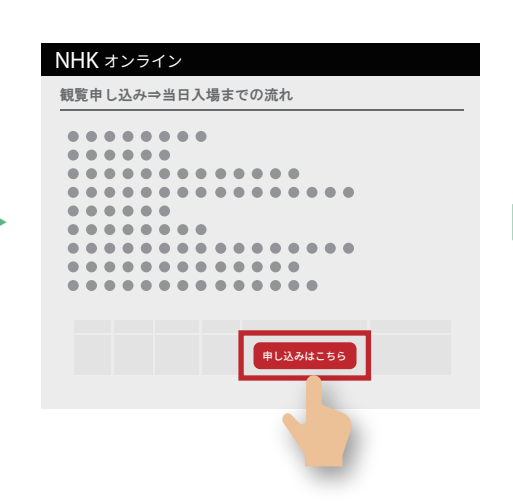

◎ メールが届きます!

お申し込みはこちら(※抽選結果のご確認もこちら)

申し込み専用 URL のご案内メールから 申し込みフォームへお進みください。

申し込みフォームに必要事項を入力のうえ、 「確認」をクリック。 おふたりでの観覧を希望される場合、人数を 「2人」とし、同伴者情報も入力。

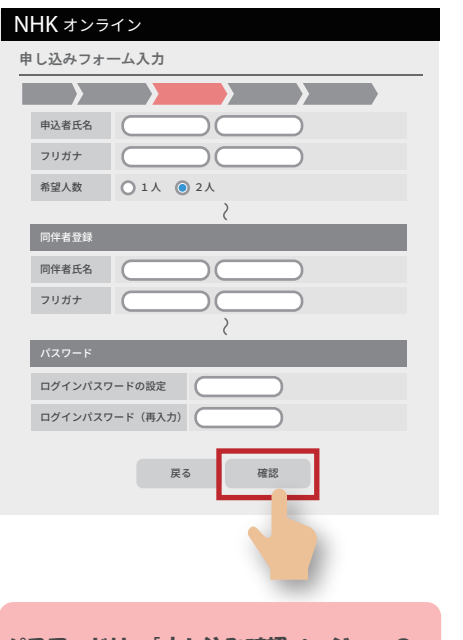

パスワードは、「申し込み確認ページ」への ログインに必要ですので、必ずお控えください。

## 4 and  $\overline{5}$  6 for  $\overline{6}$  6 for  $\overline{6}$  6 for  $\overline{6}$  6 for  $\overline{6}$  6 for  $\overline{6}$  6 for  $\overline{6}$  6 for  $\overline{6}$  6 for  $\overline{6}$  6 for  $\overline{6}$  6 for  $\overline{6}$  6 for  $\overline{6}$  6 for  $\overline{6}$  6 for  $\overline{6}$  6 for  $\overline{$

申し込み内容を最終確認します。 注意事項も確認のうえ、図チェックし 「申し込む」をクリック。 ※修正が必要な場合は「戻る」をクリック。

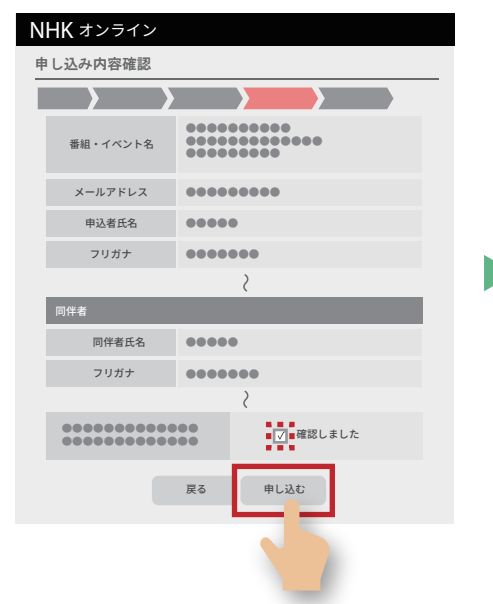

公演当日、申込者・同伴者(ご希望の場合) ともに、全てのご来場者様を対象とした 本人確認を行います。 必ずご来場される方の「お名前・生年月日・ 電話番号・住所」でお申し込みください。 申し込み内容の変更はできません。

入力情報に誤りがありますと 入場できませんので、 十分にご注意ください。

注意事項をよく確認したうえで チェックと、メールアドレスを 入力のうえ、「同意する」をクリック。 (画像認証が必要です)

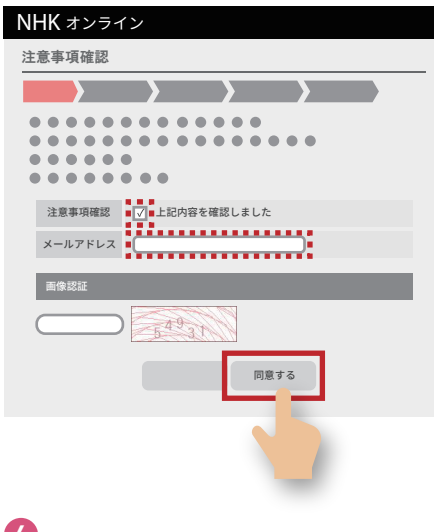

以上で、申し込みは完了です。 申し込み内容は「申し込み確認ページ」 または、申し込み受付完了のお知らせ メールにてご確認ください。

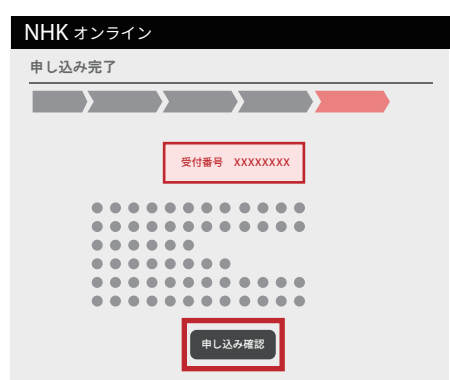